# Einführung in die Informatik I

Kapitel I.10: Vektoren

Prof. Dr. Marcin Grzegorzek<sup>1</sup>

Research Group for Pattern Recognition <www.pr.informatik.uni-siegen.de>

Institute for Vision and Graphics University of Siegen, Germany

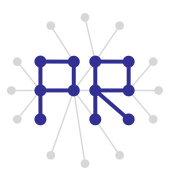

<sup>1&</sup>lt;br><sup>1</sup> Die im Rahmen dieser Lehrveranstaltung verwendeten Lernmaterialien wurden uns zum Großteil von Herrn Prof. Dr. Wolfgang Wiechert und Herrn Prof. Dr. Roland Reichardt zur Verfügung gestellt.

## Inhaltsverzeichnis

#### I. MATLAB-Einführung

- 1. Voraussetzungen und Konventionen
- 2. Variablen und arithmetische Ausdrücke
- 3. Automatisierungen von Berechnungen
- 4. Logische Ausdrücke
- 5. Verzweigungen
- 6. Schleifen
- 7. Fehlersuche in Programmen
- 8. Funktionen
- 9. Arbeitsweise von Funktionen
- $\blacktriangleright$  10. Vektoren
	- 11. Matrizen

# Inhaltsverzeichnis II

#### II. Algorithmen

- 1. Suchen
- 2. Spezielle Suchalgorithmen
- 3. Sortieren
- 4. Rekursion und Quicksort

# 1-dimensionale Felder

- Bisher kann in einer Variablen nur genau ein Wert gespeichert werden.
- Felder ermöglichen dagegen die Speicherung mehrerer zusammengehöriger Daten in einer einzigen Variablen.
- . Ein 1-dimensionales Feld (auch: Vektor) ist eine Sequenz beliebiger (endlicher) Länge aus mehreren Zahlenwerten.
- **Beispiele:**

 $1.3$   $2.1$   $-1.3$   $5.8$   $-4.7$   $-0.5$   $5.0$   $1.3$ Feld der Länge 8:  $w =$ 

- Eine Feldvariable erhält in MATLAB einen Namen wie jede andere Variable auch.
- Normale Variablen sind in MATLAB im Grunde nur Felder der Länge 1.

### Beispiele für 1-dimensionale Felder

- Lottozahlen (ohne Zusatzzahl): Stets 6 Stück

$$
LZohne = \boxed{37} \boxed{8} \boxed{13} \boxed{19} \boxed{45} \boxed{2}
$$

- Lottozahlen (mit Zusatzzahl): Stets 7 Stück

Messreihen: die Länge des Vektors kann variieren

Preise der Teile 1,2,3,...,n: Die Position im Vektor ist wichtig !

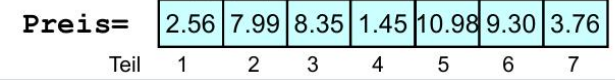

# Erzeugung von Vektoren in MATLAB

- Direkte Vektordefinition:
	- □ Zahlenwerte in eckigen Klammern
	- D Werte getrennt durch Leerzeichen oder Komma: ergibt einen "liegenden" Vektor
	- □ Werte getrennt durch Semikolon: ergibt einen "stehenden" Vektor

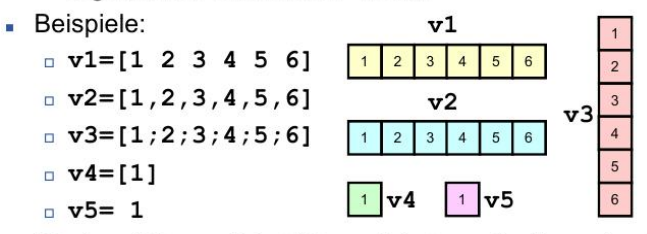

• "Stehend/Liegend" betrifft zunächst nur die Form der Ausgabe auf dem Bildschirm

# Linienplots mit dem plot-Befehl

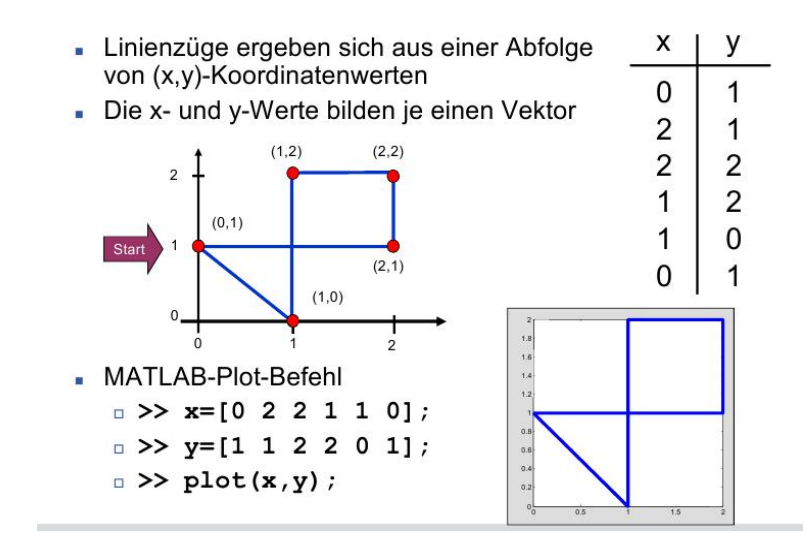

#### Varianten des plot-Befehls

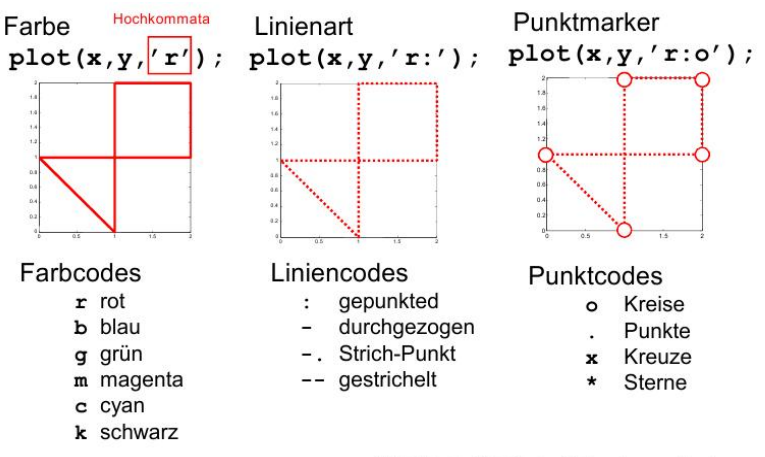

Weitere Codes  $\rightarrow$  help plot

## Initialisierung eines Vektors

- Ein Vektor muss häufig zunächst erzeugt werden. bevor er mit Werten belegt wird, z.B. wenn
	- die Werte vom Benutzer eingegeben werden
	- die Werte aus einer Datei eingelesen werden
	- die Werte sich erst als Ergebnis einer Rechnung ergeben
- Dazu können die folgenden Befehle benutzt werden:
	- $\Box$  zeros $(1,n)$ erzeugt einen liegenden Vektor der Länge n. der mit Nullen vorbelegt ist
	- erzeugt einen stehenden Vektor der Länge n,  $E = 2$ eros $(n, 1)$ der mit Nullen vorbelegt ist
- Vektoren sollten grundsätzlich niemals ohne Initialisierung verwendet werden.

# Zugriff auf einzelne Vektoreinträge

■ Mathematische Notation für Vektoren

$$
\vec{\mathbf{w}} = \begin{pmatrix} w_1 & w_2 & \dots & w_n \end{pmatrix} \text{ bzw. } \vec{\mathbf{v}} =
$$

$$
\vec{\mathbf{v}} = \begin{pmatrix} v_1 \\ \vdots \\ v_n \end{pmatrix}
$$

$$
v_i, i = 1, ..., n
$$

■ In MATLAB erfolgt der Zugriff auf einen Vektoreintrag mit dem Klammeroperator:

 $\Box$  Notation:  $\mathbf{v}(1)$ ,  $\mathbf{v}(2)$ ,  $\mathbf{v}(3)$ , ...

- □ Der Operator kann zum Lesen und Schreiben von Einträgen verwendet werden
- $\Box$  Als Index kann auch eine Variable verwendet werden:  $\mathbf{v}(\mathbf{i})$
- □ Der Index muss im Bereich 1, ..., n liegen. Sonst gibt es eine Fehlermeldung oder ein undefiniertes Ergebnis.
- Die Länge eines Vektors kann abgefragt werden mit:
	- $\Box$  length  $(v)$

# Beispiele für den Zugriff auf Vektoreinträge

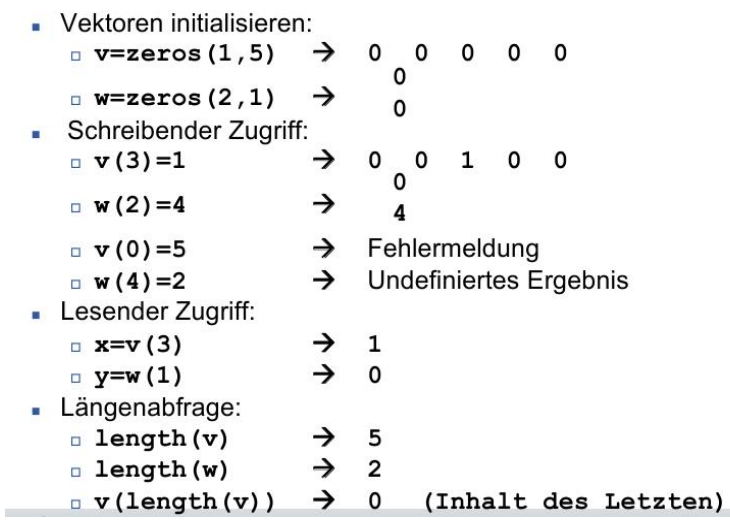

## Beispiel: Mittelwert berechnen

• Folgendes Beispiel verwendet alle Zugriffsvarianten für Vektoren:

```
n=input('Zahl der Werte: '); % Interaktiv
                                  % Initialisieren
v = zeros(1, n):
for i=1:nv(i)=input('Werteingabe: '); % Schreiben
end:Summe = 0:
                                  % Initialisieren
for i=1: length (v)% Längenabfrage
    Summe = Summe + v(i);% Lesen
end:
Mittelwert=Summe/n
                                  % Ergebnisausgabe
```
# Beispiel: Wertetabelle und Funktionsplot

- Das Beispiel tabelliert die Sinusfunktion im Bereich  $[0,2\pi]$  mit 20 Werten und zeichnet den Funktionsgraphen:
	- $\overline{a}$  Step=2\*pi/20; % Schrittweite

```
x = zeros(1, 20);
```

```
y = zeros(1, 20);
```

```
for i=1: length (x)
```
- % Initialisieren
- $x(i)=i*Step;$  % x-Werte belegen
- $y(i)=sin(x(i));$  % y-Werte berechnen

end;

 $plot(x, y)$ ;

Der von x durchlaufene Bereich fängt mit Step an und nicht mit 0. Um dies zu ändern müsste man 21 Werte erzeugen und schreiben:

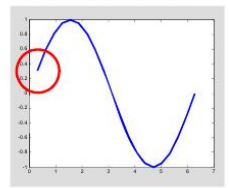

 $x(i) = (i-1) * Step; % x-Werte belegen$  $\Box$ 

### Wert an einen Vektor anhängen

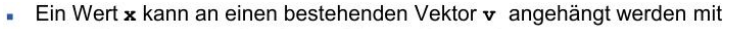

- $\nu = [\mathbf{v}, \mathbf{x}]$ ; % bei einem liegenden Vektor v
- $\n u = [v; x];$  % bei einem stehenden Vektor v
- . Einen leeren Vektor (der sowohl steht als auch liegt) erzeugt man mit:
	- $v = [$ ]; % leerer Vektor mit length==0
- Das Plot-Beispiel vereinfacht sich damit wie folgt:

```
□ Step=2*pi/20; % Schrittweite
  x=[]; \frac{1}{2} Tnitialisieren
  y=[1;x0=0; x = 0; x = 0 Es wird mit 0 begonnen
  while x0 \leq x2 \neq pix = [x, x0]; % x-Werte-Vektor verlängern
     y = [y, sin(x0)]; % y-Werte-Vektor verlängern
     x0=x0+Stop;end;
  plot(x, y);
```
Durch das sukzessive Verlängern des Vektors muss die Länge von x und y nicht vorher bekannt sein.

# Beispiel: Vektor Spiegeln

• Folgendes Programm dreht die Reihenfolge der Einträge eines Vektors v um:

 $\n u = [1 2 3 4 5 6];$  % Wert-Initialisierung w=zeros(1,length(v)) % Null-Initialisierung for  $i=1$ : length  $(v)$  $w(i) = v(length(v) + 1 - i);$ 

Werte spiegeln

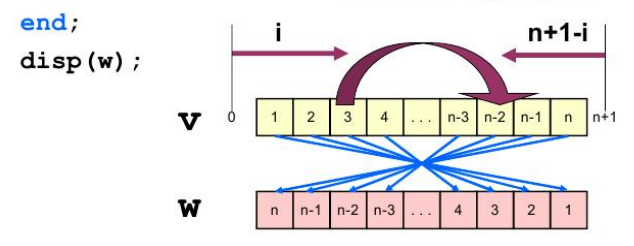